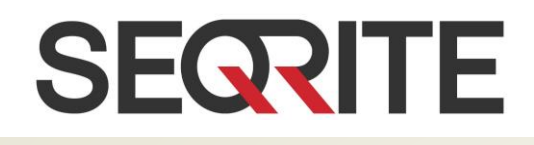

# Seqrite Encryption Manager 1.2.3 Release Notes

23 September 2020

Seqrite Encryption Manager [www.seqrite.com](http://www.seqrite.com/)

### Copyright Information

Copyright © 2017–2020 Quick Heal Technologies Ltd. All Rights Reserved.

No part of this publication may be reproduced, duplicated or modified in any form or incorporated into any information retrieval system, electronic or any other or transmitted in any form without prior permission of Quick Heal Technologies Limited, Marvel Edge, Office No.7010 C & D, 7th Floor, Viman Nagar, Pune 411014, Maharashtra, India.

Phone: +91 20 66813232

Email: [info@seqrite.com](mailto:info@seqrite.com)

Official Website: [www.seqrite.com](http://www.seqrite.com/)

#### **Trademark**

Seqrite is the registered trademark of Quick Heal Technologies Ltd. while other brands and product titles are trademarks of their respective holders.

## Contents

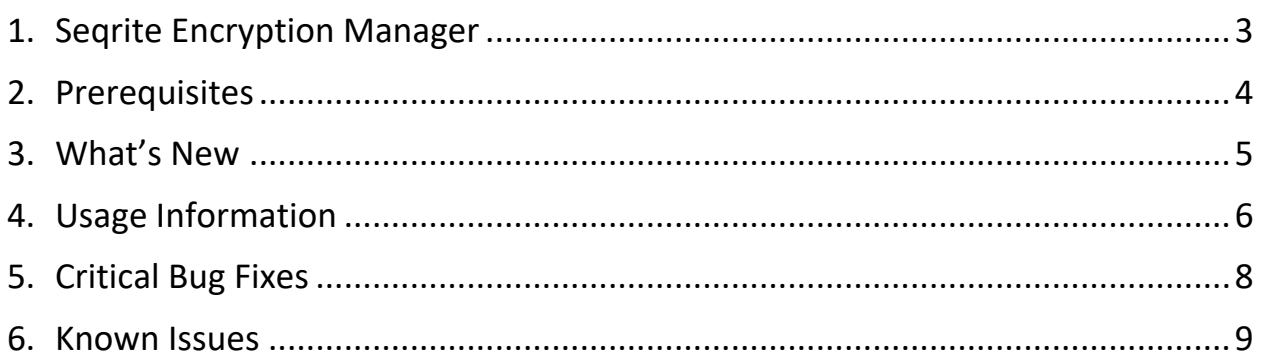

## Revision History

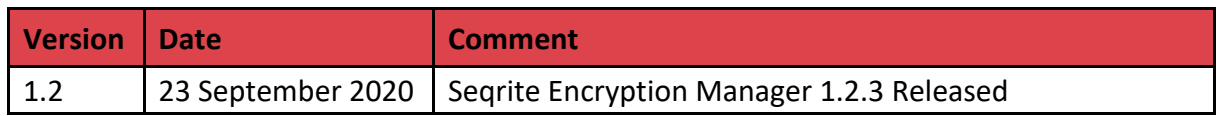

### Build Information

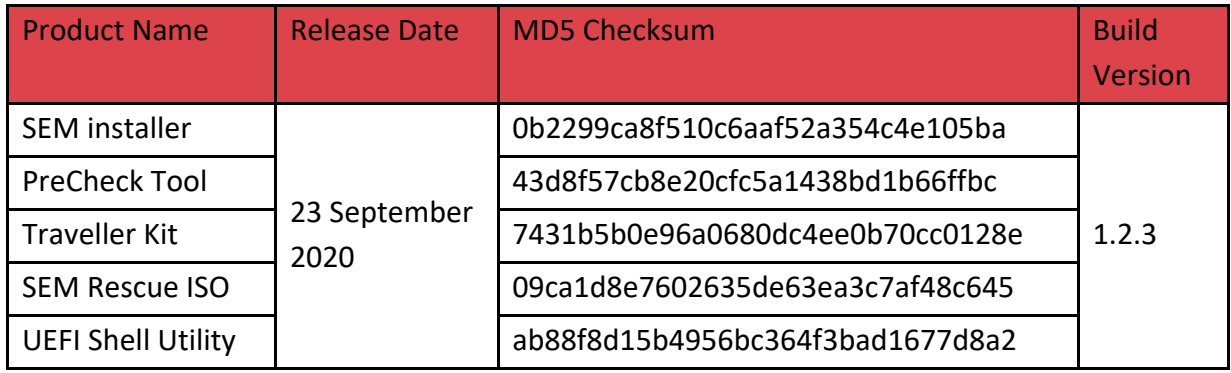

## <span id="page-4-0"></span>Seqrite Encryption Manager

Seqrite Encryption Manager (SEM) is the robust encryption solution for security of business data

SEM protects corporate data residing on endpoints with strong encryption algorithms such as AES, RC6, SERPENT and TWOFISH. Full disk encryption supports Microsoft Windows Desktops and Laptops and prevents data loss occurring from loss/theft of endpoint. Seqrite Encryption Manager encrypts the entire contents on removable devices such as Pen Drives, USB Drives and makes it accessible to only the authorized users.

#### **Benefits**

- Centralized management and control of encrypted disk volumes.
- Ease of deployment and pre-requisites check
- Full disk and removable media encryption
- Default encryption policies
- Excellent rescue methods
- Automatic backup and upgrades

### <span id="page-5-0"></span>**Prerequisites**

Seqrite Encryption Manager should meet following prerequisites and supports the following operating systems:

### Hardware Requirements for SEM Server

- RAM 2 GB (min)
- Free disk space 6 GB

### Supported operating systems for SEM Server (64 bit)

- Windows 10 (20H1) (Maximum version 2004)
- Windows 8.x
- Windows 7 SP 1
- Windows Vista SP2
- Windows Server 2008 R2 (minimum SP1)
- Windows Server 2012 and 2012 R2
- Windows Sever 2016
- Windows Server 2019 (Max supported version 1903)

### Required software for SEM Server

- Oracle Java 8 Update 91 and later
- MySQL Server v5.5+
- Redis v2.8+
- Net framework 4.0
- Microsoft Visual C++ 2015 Redistributable 64-bit package

### Supported Web Browsers for SEM Console

SEM Console will run on any one of the compatible, HTTPS enabled web browsers listed below, regardless of operating system.

#### **Desktop/Laptop web browsers**

- Google Chrome 84, 83, and 81
- Mozilla Firefox 78, 76, and 75
- Internet Explorer 11, 10, and 9
- MS Edge (Chromium) 84
- Opera 59

#### **For all browsers**

- HTTPS protocols must be enabled
- JavaScript must be enabled
- Cookies must be enabled
- Images must not be blocked

### Hardware Requirements for SEM Client

- RAM 512 MB
- Minimum Disk Space 250 MB

### Supported operating systems for SEM clients (32 and 64 bit)

- Windows XP (All Flavours)
- Windows Vista (All Flavours)
- Windows 7 SP 1 (All Flavours)
- Windows Server 2003 (All Flavors)
- Windows server 2008 and 2008 R2
- Windows 8.0 (All Flavours)
- Windows 8.1 (All Flavours)
- Windows server 2012 and 2012 R2
- Windows 2016
- Windows 10 (20H1) (Maximum version 2004)
- Windows 2019 (Max supported version 1903)

## <span id="page-6-0"></span>What's New

Seqrite Encryption Manager (SEM) 1.2.3 features/Enhancements:

- Provision to view password in the plain text format to verify entered password is correct or not on SEM Preboot Password Prompt by pressing Tab key.
- Added the following endpoint information under SEM web console ➔ Group Name➔ Endpoint
	- BIOS Mode (UEFI or Legacy)
	- Last logged in username (FQDN)
	- FQDN Endpoint name under Group
- Password prompt to mount encrypted USB devices after connecting USB devices to endpoint.
- Download rescue file with hostname for Computer/fixed Volumes (*rescue\_Endpointname.rsc*) from SEM web console ➔Group Name➔ Endpoint name➔ Recovery Options
- Precheck tool enhancement to download configuration file from Seqrite server
	- Standalone Precheck tool will download configuration file from Seqrite server upon executing Precheck tool if Internet connection is available on endpoint
	- For Client Deployment using Active Directory and Remote deployment tool, admin needs to click **Check and Download** button to download Precheck tool configuration file from SEM Web Console➔ Administration➔Software Update
- Existing client can be redirected to new SEM server without decrypting endpoint by executing Agent installer
- SEM Server build size is reduced by 80 MB
- SEM WinPE Rescue ISO size is reduced by 150 MB

## <span id="page-7-0"></span>Usage Information

Following are the usage information for Seqrite Encryption Manager (SEM):

#### • **Deploying SEM client on Virtual Box**.

- 1. Open VirtualBox Manager.
- 2. Click the machine.
- 3. Click **Settings** or right-click the machine of Virtual Machine (Guest OS).
- 4. Click **System** and then select the **Enable I/O APIC** check box.
- 5. Click **Acceleration** and turn off the **Paravirtualization interface** by selecting **Not Present** or **None**.
- Dual Boot encryption can be done only with **Manage locally** mode

To encrypt a dual boot system, you must operate Seqrite Volume Encryption Enterprise Client in **Manage Locally** mode.

To encrypt a dual-boot computer with System A and System B, follow these steps:

- 1. Create a policy that uses **Manage Locally**.
- 2. **Add** System A to the SEM Database.
- 3. Assign **Manage Locally** mode to System A.
- 4. Run Seqrite Volume Encryption as Administrator.
- 5. Encrypt the volumes marked as **System**, **Boot** or **System & Boot**
- 6. **Restart and load** System B.
- 7. Repeat the steps 2 through 5 for System B. Use the same password used for System A.

Now you can encrypt non-system volumes (if any) from either System A or System B.

**Note**: The Seqrite Volume Encryption prompt for password appears first and then the OS Selection.

#### • At the time of encryption, the client system should be in network

To send the rescue details during encryption, you must make sure that the client system is in network and connected to SEM server.

• Single encryption policy applicable for removable drive

At a time, you can use a single encryption policy on your removable drive. You can either use Seqrite Endpoint Security or Seqrite Encryption Manager or any third-party encryption tool.

• Account creation on console may display page unresponsive message

When creating account from console, at times, you may receive page unresponsive message. In such scenario, do not kill or close the browser, but wait till the process is complete.

• Master password given to non-system volume while performing manual encryption cannot be changed. However, if user forgets the master password then decryption policy can be applied from server and get the volumes decrypted.

• Extra time is taken to reboot after SME installation

After installing the SME, the fast reboot option gets disabled. The reason for disabling fast reboot is to ensure that the encryption drivers are loaded on next reboot after the SME installation. Following the serial reboots, it is expected that the keys are flushed out of RAM after the reboot. But if the fast reboot option is not disabled, the keys may not flush

#### • **Single Sign On**

- Single Sign On will not work if auto login is enabled by user using third party tool or using Windows auto login.
- Single Sign On is supported on Windows Vista and later versions.
- Single Sign On will not work if suspend protection is enable on Endpoint.
- User needs to re-enroll Single Sign On if Windows login credential is changed.

#### • **Active Directory Sync**

- Active Directory authentication using FQDN is not supported.
- **E** If the admin has already configured client deployment using the AD Sync and if the Agent installer is run manually on any computer; which is already present in the Active Directory, then such client computer will be shown in AD group instead of New Computer.
- **E** Installation via Active Directory using SSL is not supported.
- **Forgot password**
	- It is mandatory that the user create two different administrator accounts to recover/change password.
- **SEM Upgrade/Update**
	- It is recommended to take the full backup of SEM server before starting upgrade/update.
- **Pre-Check tool**
	- Pre-check tool does not support virtual machine to collect S.M.A.R.T
	- Pre-check tool works on Windows Vista and later versions.
- **FailSafe** 
	- User must decrypt/encrypt the computer to use FailSafe mode on legacy computer after SVE update/upgrade.
- **Installation on Live/public IP Address**

SEM server must be installed on Hostname and client must be able to communicate with server using Hostname.

## <span id="page-9-0"></span>Critical Bug Fixes

The following bugs are fixed.

- 1. Configure SEM boot loader entry (Preboot Prompt) to first position in UEFI boot option. If UEFI Boot option is changed after volume encryption.
- Unable to start SEM server due to SEM database locked by previous instance
- Unable to auto mount encrypted drives/volumes with Suspend Protection enabled post Upgrade SEM 1.2.2.1
- SEM Client deployment is getting failed if SEM server is deployed using hostname and hostname contains underscore symbol.
- 5. fsh driver does not start after windows update
- Unable to generate Administrator/FailSafe password if SEM Server reinstalled
- Encryption is getting started on BitLocker encrypted volumes
- Failsafe mode count is not getting reset if user does not login to Windows
- Error N4113 (0x1011) is occurring randomly on encrypted endpoints (0th sector corruption issue)

### <span id="page-10-0"></span>Known Issues

- 1. Some extra lines are visible if SEM console is accessed in Windows 10 RS4 having Microsoft edge version 42.17134.1.0.
- Encryption process is getting suspended for USB drive if USB drive disconnected at 0% encryption stage.
- 3. Removable drive status during encryption is not displayed on console sometimes if Fixed drive encryption is in progress.
- Mark As read button for AD logs is not working in IE 11.
- 5. SVE client takes some time to open if Internet is connected using USB dongle.
- Last sector of the unmounted volume does not get encrypted after SEM upgrade.
- Decryption speed is getting slow gradually on HP ProBook 440 G5 & Dell Latitude 3490.
- Auto encryption does not start for SD card if Machine have SD host controller (SD BUS)